## **[Export paspoort velden/objecten](https://help.iasset.nl/help/paspoort/export-paspoort-velden-objecten/)**

## **Export paspoort velden/objecten**

Vanuit het paspoort van een object kunnen diverse exporten worden gemaakt.

Bij het openen van een willekeurig object is er voor degene met de rechten ook de knop Print.

## Duikers - DU0260 - HWG - Koekoeksteeg

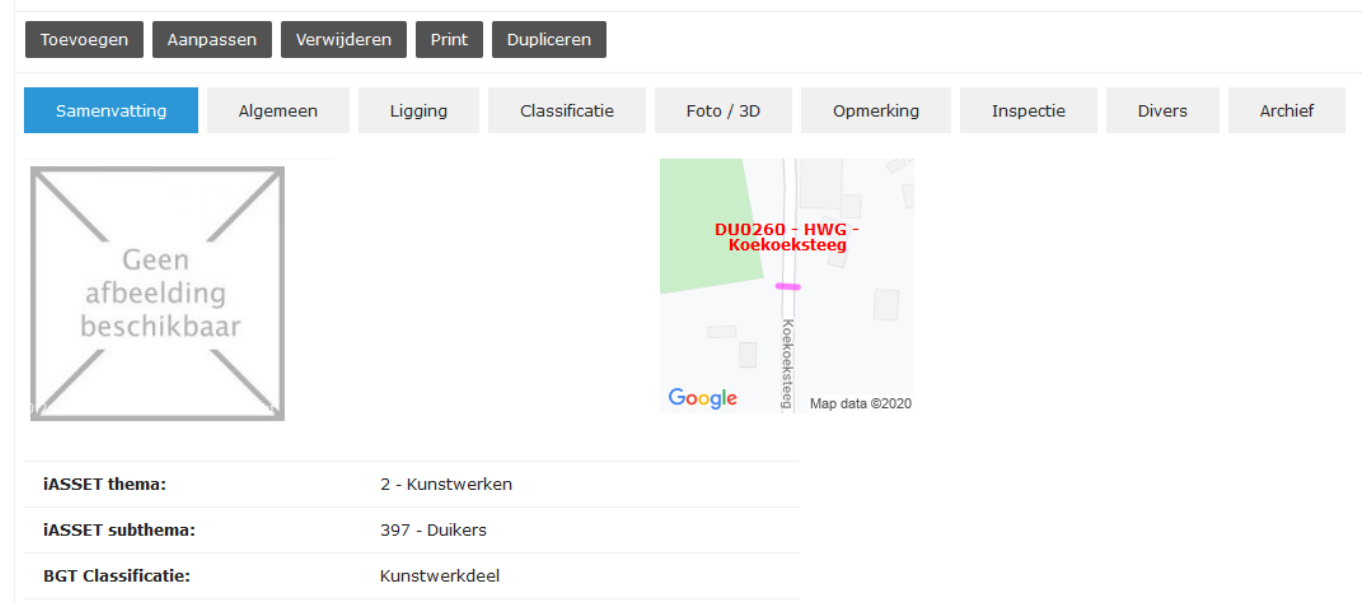

Wordt op Print gedrukt, dan opent een venster met de mogelijkheden.

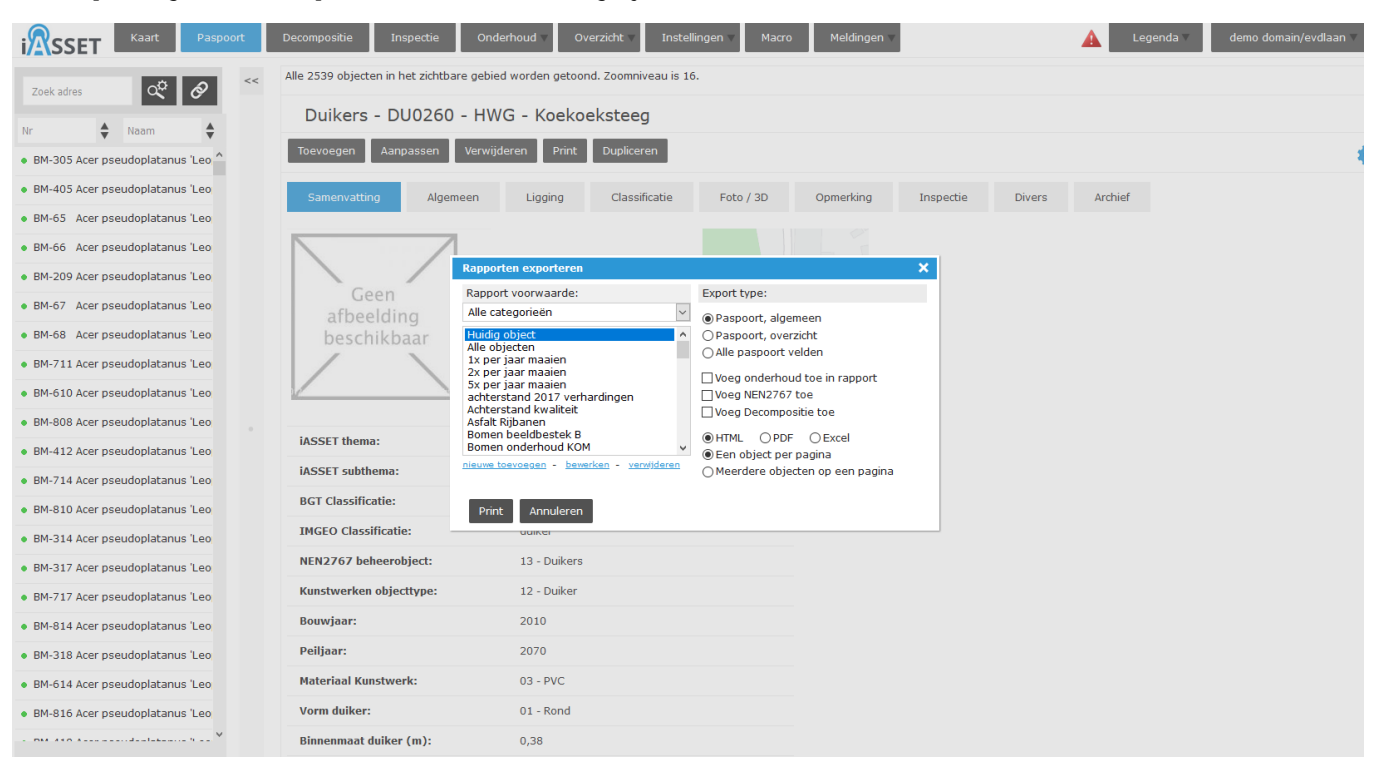

Het venster Rapporten exporteren heeft aan de linkerzijde de zoekfilters, die kunnen worden gebruikt om de juiste objecten te selecteren. Mocht zo'n filter er nog niet zijn, dan kan deze alsnog worden aangemaakt met Nieuwe toevoegen.

Is eenmaal bepaald wat moet worden geexporteerd, dan is nu de vraag in welke vorm dit moet gebeuren. Aan de rechterzijde kan allereerst gekozen worden welke paspoortvelden mee moeten worden geprint: Paspoort algemeen, Paspoort overzicht of Alle paspoortvelden. Verder is aan te vinken of Onderhoud, NEN2767 inspectie en Decompositie ook mee moeten worden geprint.

Als laatste kan worden bepaald in welk format de print moet zijn: in HTML, PDF of Excel. Tot slot drukt men op Print links onderin het venster.